## **St. Cloud State University [theRepository at St. Cloud State](http://repository.stcloudstate.edu?utm_source=repository.stcloudstate.edu%2Fmme_etds%2F50&utm_medium=PDF&utm_campaign=PDFCoverPages)**

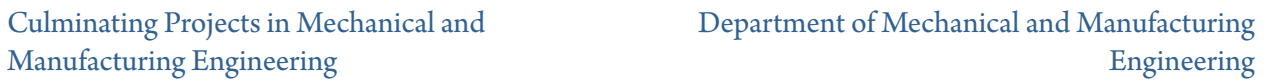

8-2016

# Store Operations Dashboard Project

Vara Lakshmi Kara *St. Cloud State University*

Follow this and additional works at: [http://repository.stcloudstate.edu/mme\\_etds](http://repository.stcloudstate.edu/mme_etds?utm_source=repository.stcloudstate.edu%2Fmme_etds%2F50&utm_medium=PDF&utm_campaign=PDFCoverPages)

#### Recommended Citation

Kara, Vara Lakshmi, "Store Operations Dashboard Project" (2016). *Culminating Projects in Mechanical and Manufacturing Engineering.* Paper 50.

This Starred Paper is brought to you for free and open access by the Department of Mechanical and Manufacturing Engineering at theRepository at St. Cloud State. It has been accepted for inclusion in Culminating Projects in Mechanical and Manufacturing Engineering by an authorized administrator of theRepository at St. Cloud State. For more information, please contact [kewing@stcloudstate.edu](mailto:kewing@stcloudstate.edu).

## **Store Operations Dashboard Project**

by

Vara Lakshmi Kari

A Starred Paper

Submitted to the Graduate Faculty of

St. Cloud State University

in Partial Fulfillment of the Requirements

for the Degree

Master of Engineering Management

August, 2016

Starred Paper Committee: Hiral Shah, Chairperson Ben Baliga Balasubramanian Kasi

### **Abstract**

The client is one of the leading retail companies in the country. It owns a lot of stores, which is more than 1,000 all over the country. The client is currently required to generate all the performance reports manually for each store individually. This takes a lot of time and effort. And sending the reports is also a challenge in some situations. So, the client decided to handle this situation by building a dashboard where store managers can see a complete and detailed daily performance report of the store.

### **Acknowledgements**

This project completion is mere impossible without the assistance and valuable guidance from many individuals.

I am really thankful to Dr. Hiral Shah, Associate Professor, for Engineering Management Program at St Could State University. Her support, guidance, and assistance assisted me to complete this project successfully.

I would take this opportunity to thank Dr. Ben Baliga, Professor and Graduate Director of Engineering Management Program, at St. Cloud State University for his support and guidance.

Also, I would like to thank Prof. Balsy Kasi for serving on the committee and support throughout the project.

## **Table of Contents**

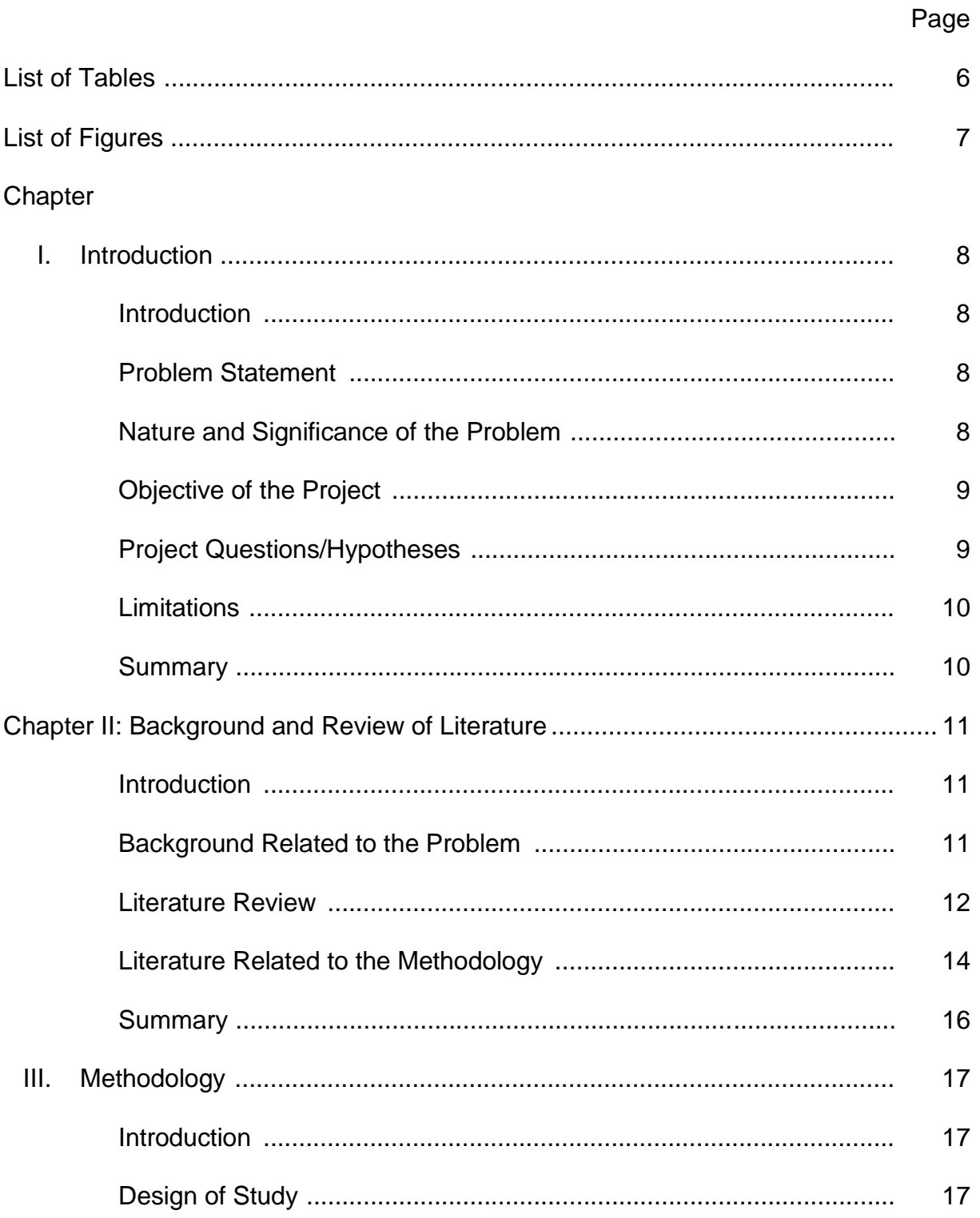

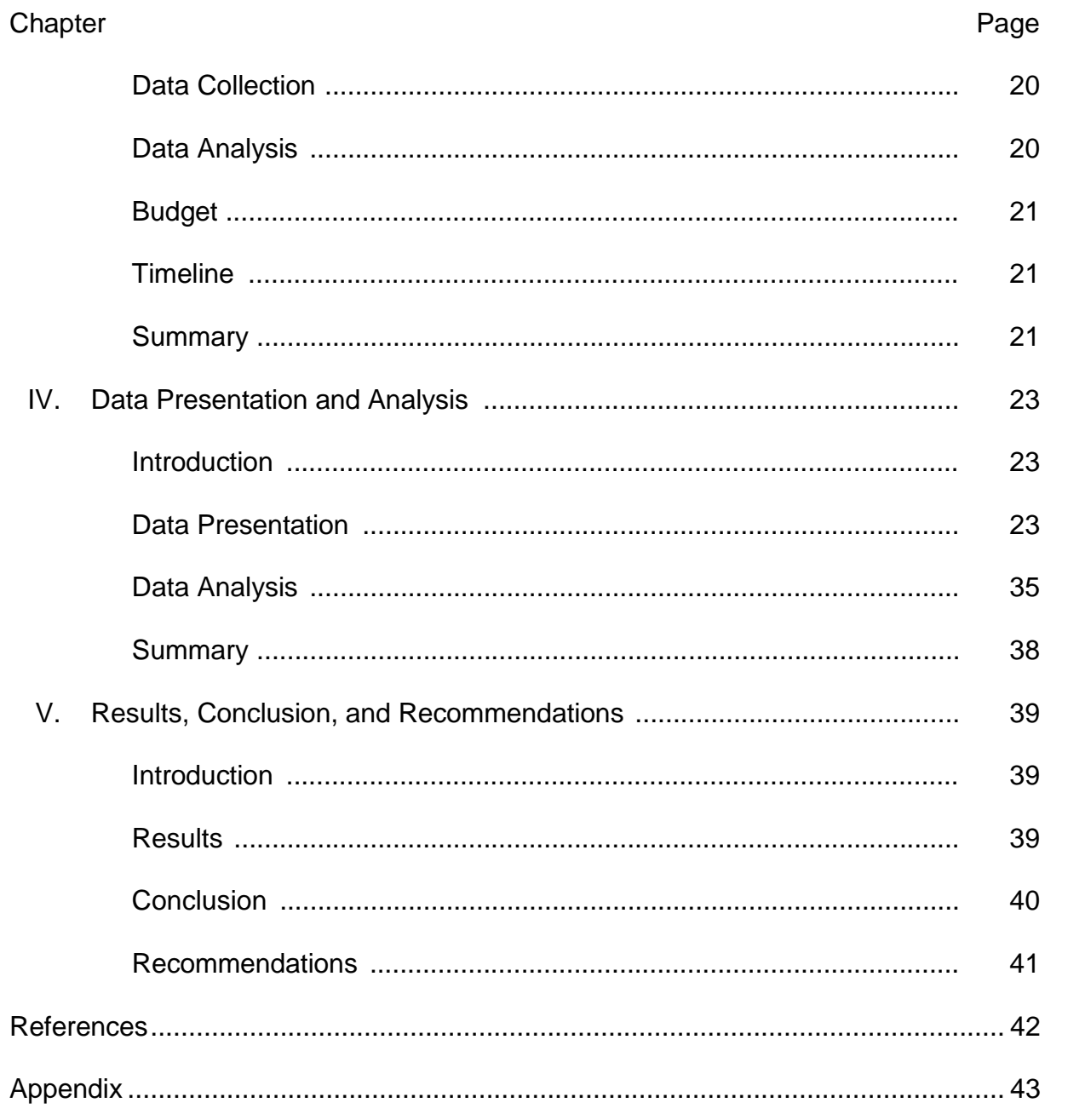

 $\overline{5}$ 

## **List of Tables**

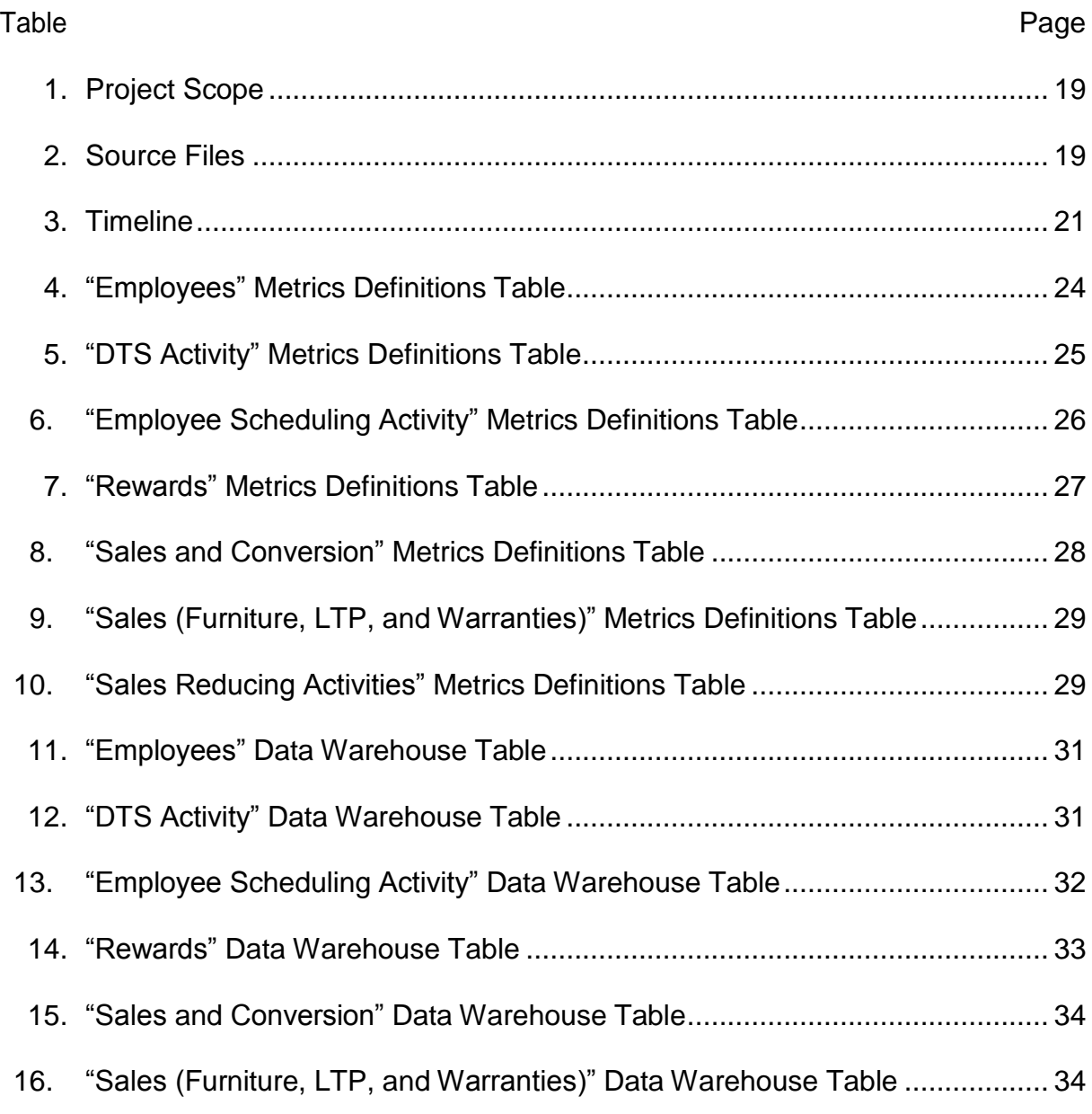

# **List of Figures**

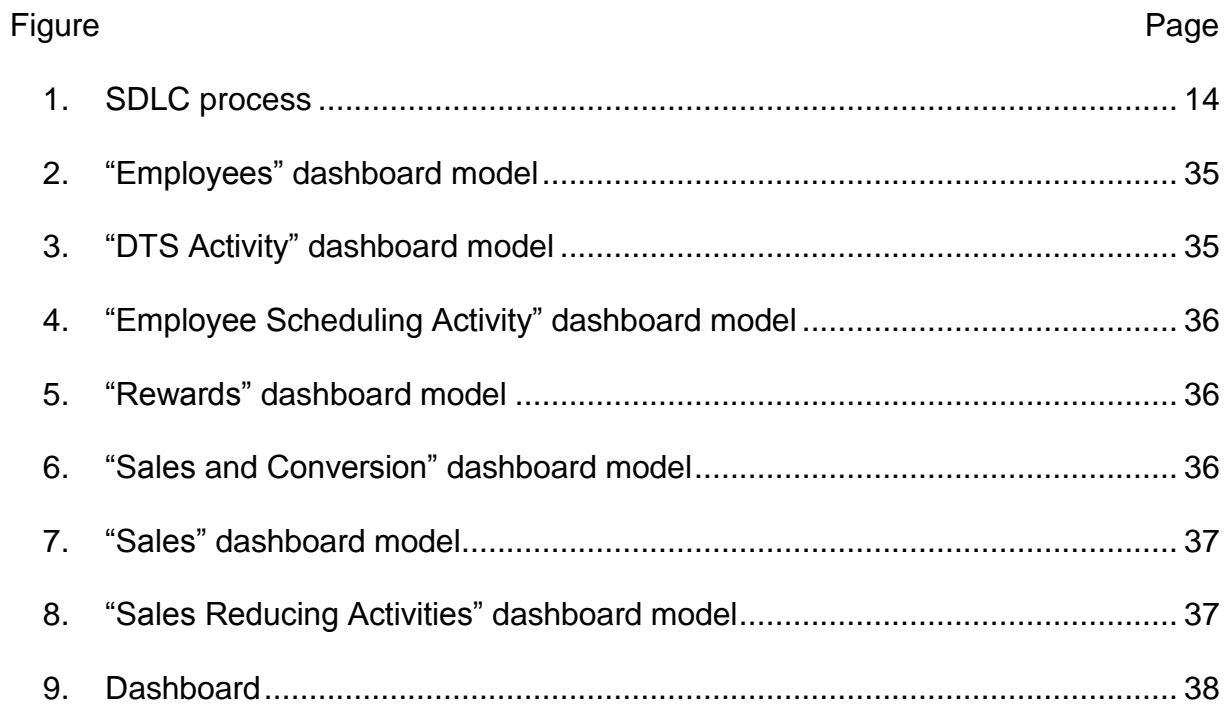

#### **Chapter I: Introduction**

### **Introduction**

The client is an American retail company founded in the 1900s. Its departmental stores sell a wide variety of merchandise including toys, furniture, clothing, house décor and small electronics, etc. To get continuous growth in retail industry company always needs to well aware of every store performance on a daily basis. It will help in maintaining the stores properly. But it is not an easy thing to get the performance of every store on a daily basis.

The client used to generate the performance reports manually, which involves a lot of human power, time, and cost. To avoid that the client developed a store operations dashboard.

#### **Problem Statement**

The reports were being manually generated by Business office for each store and were being mailed to each store individually. It used to take a lot of time and effort. Almost 1000 stores records were needed to be updated on a daily basis manually, which consumes a lot of hours.

#### **Nature and Significance of the Problem**

The store managers at various locations were facing issues in getting daily performance reports. The previous process involves the team in the main office manually updating the details of all stores, calculate the daily performance and prepare a report, then they provide that information to the store managers through mail. The members of the business team had to load all the store data into excel

sheets and use excel functions to calculate all the metrics that are needed for performance reports.

The problem becomes more complicated to generate reports for each store individually, calculate the daily performance of each store and send those reports to every store individually.

### **Objective of the Project**

The main objective of this project was to provide an easy access to the store managers, a complete and detailed daily performance report of the store in a less time-consuming manner.

The other objectives of this project include:

- Collect the metrics for the following dashboard buckets: "Employees", "DTS Activity", "Employee Scheduling Activity", "Rewards", "Sales and Conversion", "Sales (Furniture, LTP, and Warranties)", and "Sales Reducing Activities."
- Automate the data feeds from source files into DW so that we do not have to do that manually every time we generate the reports and can access that data easily.

### **Project Questions/Hypotheses**

- What are the metrics we need to collect and based on which objectives they are measured?
- Will the collected metrics be sufficient to achieve the desired output?
- What percent of time efficiency will be achieved with the excel-based store dashboard?
- What are the satisfactory levels of the end user?

### **Limitations**

This project is the phase one of the whole process. At this stage, the dashboard can be sent only through email. The only thing lacking at this stage is store managers will not have access to entire data. This is only possible when they have the web or mobile application which is going to happen in the next phases. And in this phase, the dashboard will be provided only to store managers.

### **Summary**

This chapter gives the brief introduction about the project. This chapter is meant to introduce the aspects of the project like scope, objective, nature and significance of the problem.

### **Chapter II: Background and Review of Literature**

### **Introduction**

This chapter focuses on reviewing the literature related to the problem, the background related to the problem and the actual methodology that is being implemented in solving the issue.

### **Background Related to the Problem**

The client is one of the largest retail companies in the country. It employs over 40,000 associates across the country and operates approximately 1,000 stores all over the country (retrieved from source website of the company). It sells a wide variety of items like toys, furniture, housewares, clothing, small electronics, food, and beverages, etc. The main problem was, the daily performance reports were generated by business office manually and they used to send those reports to each store through the mail. The issue was, store managers were facing problems in getting performance reports in time. And it was not an easy job to generate daily reports manually. It takes a lot of time, effort, and money. The main focus of this project was to give easy access to the store managers all the data they needed to improve the store performance. This can be achieved by building a dashboard. This project is building an excel dashboard. In the near future client also wants to develop the web and mobile applications so that store managers can have easy access to the data anytime they want. All the data is automated so that there is no need to update everything manually. This project needed to achieve both time efficiency and data efficiency.

### **Literature Review**

This literature review primarily focuses on the preliminary work in identification of necessary elements expected in the project and necessary fields expected in the project.

**PeopleSoft**. PeopleSoft applications offer a wide range of query and reporting possibilities. PeopleSoft HRMS is an integrated suite of applications and business processes that are based on PeopleSoft's Pure Internet Architecture (PIA) and enterprise portal technologies. The sophisticated features and collaborative, selfservice functionality available in PeopleSoft HRMS enable to manage human resources from recruitment to retirement while aligning your workforce initiatives with strategic business goals and objectives. Main concepts in HRMS are tables (Control tables, transaction tables, and prompt tables), Business units, table sets, set IDs, Effective dates, and Person or position structure (Oracle PeopleSoft Enterprise, 1998,2010).

**Empower.** The Empower system is a total chromatography and results in a management system that one can adapt to their individual chromatography requirements. The empower system mainly has three components empower computer, empower software and empower database. This allows control instrumentation and acquires data; process data interactively or in the background, customize management of project information, customize report design and generation, and adapt operations to methods development, research, or quality control and test environments (Waters Corporation, 2002)*.*

**Data warehouse.** A data warehouse is a database, which is kept separate from the organization's operational database. It possesses consolidated historical data, which helps the organization to analyze its business. It helps executives to organize, understand, and use their data to take strategic decisions. A data warehouse is constructed by integrating data from multiple heterogeneous sources that support analytical reporting, structured and/or ad hoc queries, and decisionmaking. Data warehousing involves data cleaning, data integration, and data consolidations (Tutorials Point (I) Pvt. Ltd., 2014)*.*

**Excel dashboard.** Creating a dashboard in Excel is not the same as creating a standard table-driven analysis. It is tempting to jump right in and start building away, but a dashboard requires far more preparation than a typical Excel report. It calls for closer communication with business leaders, stricter data modeling techniques, and the following of certain best practices. A dashboard is a visual interface that provides at-a-glance views into key measures relevant to a particular objective or business process. A dashboard consists of three key attributes.

- Displays data graphically (such as in charts), Provides visualizations that help focus attention on key trends, comparisons, and exceptions.
- Displays only data that is relevant to the goal of the dashboard.
- Contains predefined conclusions relevant to the goal of the dashboard and relieves the reader from performing his own analysis (Alexander & Walkenbach, 2010).

### **Literature Related to the Methodology**

**DLC.** SDLC is the acronym for Software Development Life Cycle. The below figure (Figure 1) shows the SDLC process (Software Development Life Cycle, n.d.).

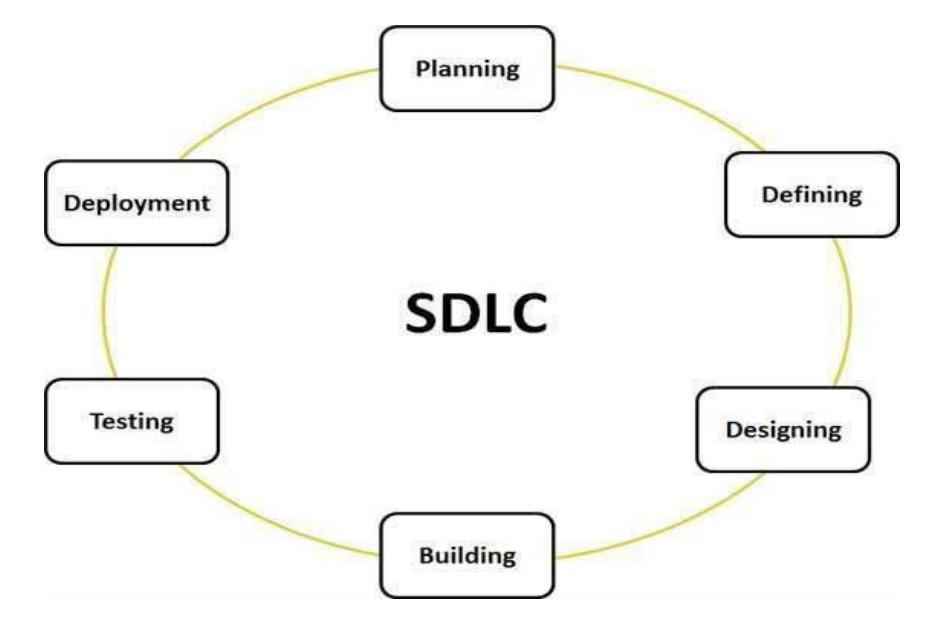

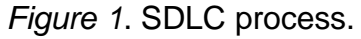

**Planning and requirements analysis.** Requirement analysis is the initial phase of the Software Development Life Cycle. The goal of this phase is to understand the client's requirements and to document them properly. The emphasis in requirement analysis is an identifying what is needed from the system. It is most crucial phase in Software Development Life Cycle. The output of requirement analysis is Software Requirement Specification (SRS) (Kumar, Zadgaonkar, & Shukla, 2013).

**Defining.** Once the requirement analysis is done the next step is to clearly define and document the product requirements and get them approved by the customer or the market analysts. This is done through 'SRS'–Software Requirement

Specification document which consists of all the product requirements to be designed and developed during the project life cycle (Tutorials Point, n.d.).

**Designing.** SRS is the reference for product architects to come out with the best architecture for the product to be developed. Based on the requirements specified in SRS, usually more than one design approach for the product architecture is proposed and documented in a DDS–Design Document Specification. This DDS is reviewed by all the important stakeholders and based on various parameters as risk assessment, product robustness, design modularity, budget and time constraints, the best design approach is selected for the product (Tutorials Point, n.d.).

**Development.** In this stage of SDLC, the actual development starts and the product is built. The programming code is generated as per DDS during this stage (Tutorials Point, n.d.).

**Testing.** In the testing phase, the results of the implementation phase are run through a series of tests to verify that it functions and that it meets goals of the requirements phase. A testing plan is created to describe the unit tests and system tests that will be performed. Unit testing is performed on individual software components. System testing is performed on the software system as a whole. (Software Development Life Cycle, n.d.)

**Deployment and production support.** Once the product is tested and ready to be deployed it is released formally in the appropriate market. After the product is released in the market, its maintenance is done for the existing customer base (Tutorials Point, n.d.).

**Agile methodology.** The methodology approach used in this project was an Agile methodology for software development. Agile methodology is a combination of iterative and incremental process models. The idea of revisiting phases over and over is called "incremental and iterative development" (IID). The development lifecycle is cut up into increments or "iterations" and each iteration touches on each of the traditional "phases" of development. IID will focus on process adaptability and customer satisfaction by rapid delivery of working software product (Szalvay, 2014).

### **Summary**

The main purpose of this project was to reduce the cost, time and effort in generating the performance reports. Main technologies used in the project are explained and brief rationale of the methodology is also discussed in this chapter. Further, detailed can be read in the following chapter.

#### **Chapter III: Methodology**

### **Introduction**

This chapter introduces a detailed understanding about the design of study and data collection process. Timeline and budget involved in the project will be discussed.

### **Design of Study**

The approach was both qualitative and quantitative. The design of study for this project is done in four different phases.

**Phase one: Planning, requirements gathering, and analysis.** Once the business team initiated the project, the team specified the business requirements for the project. To understand the requirements of the project, the first thing the team needed to do was gather all the information from the store managers who will be using the dashboard once it is deployed. Once they gathered the information, they analyzed all the data and identified the dashboard buckets. Then they collected all the metrics and attributes for the dashboard buckets. After the collection of metrics, the analysis part took place. Every metric gathered was analyzed and defined clearly. This information was used to plan the basic project approach and to conduct the feasibility study in economical, operational and technical areas. All the requirements are properly documented. "Employees", "DTS Activity", "Employee Scheduling Activity", "Rewards", "Sales and Conversion", "Sales (Furniture, LTP, and Warranties)", and "Sales Reducing Activities" are the main dashboard buckets. Once the project requirements were defined, it was also important to understand the scope of the project shown in table 1. It is important because when the developer starts his

development tasks he has to have a clear idea of the limitations and boundaries of the data.

**Phase two: Designing and development**. Based on the requirements document, system and software design was prepared. It describes desired features and operations including the layout of the dashboard and other documentation. In this stage team also described the excel table layouts for each bucket in the dashboard. Actual development of application built in this phase.

- Every metric was properly defined and did all the calculations needed to obtain the final value.
- Developed excel table for each bucket of the dashboard,
- Automated the data feeds from source files into DW,
- Developed the reports to be manually run.

## *Project Scope*

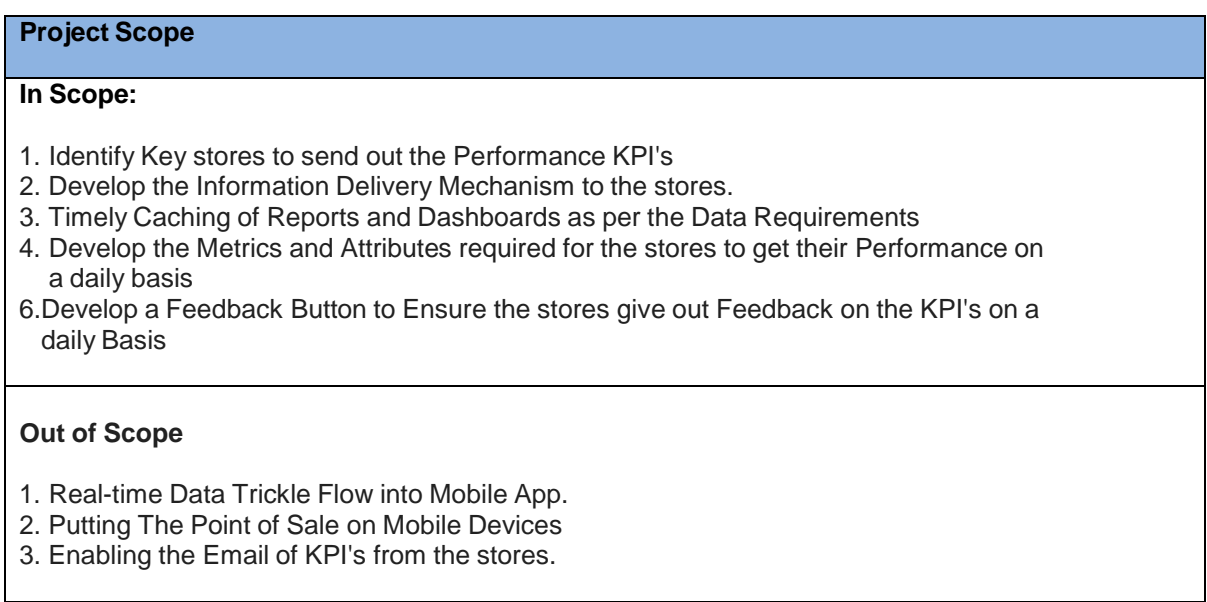

## Table 2 shows the sources of each bucket.

## Table 2

## *Source Files*

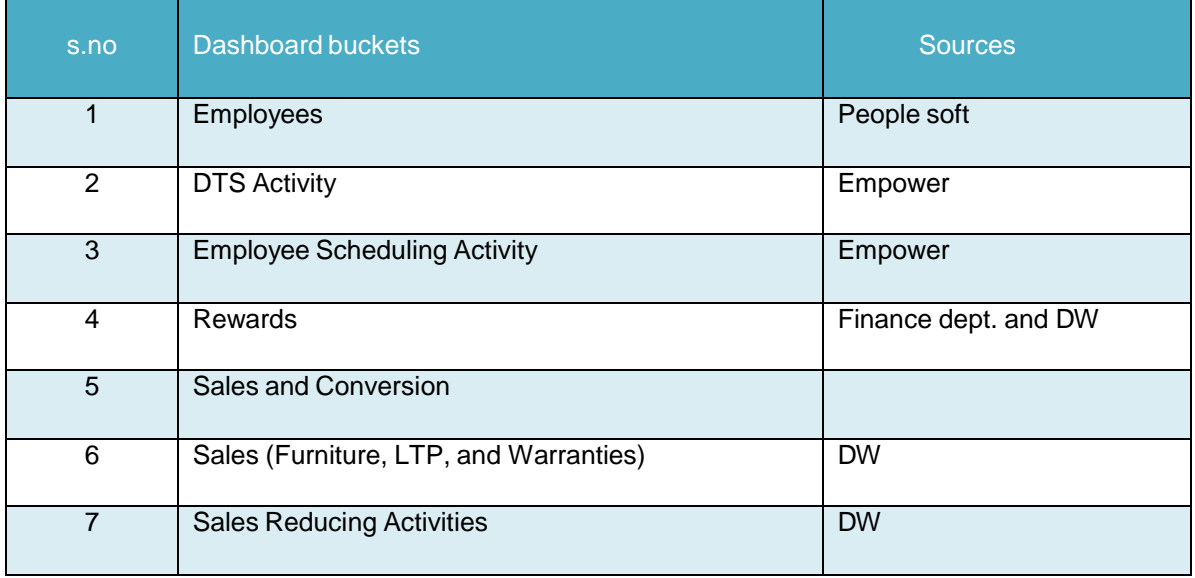

**Phase three: Testing**. In the testing stage, different types of testing techniques were performed. After the application was tested, the team distributed the reports to STL's, RTL's, DTL's and select Executive management.

**Phase four: Deployment and production support.** All the selected managers find the dashboard helpful and they sent the feedback. Then the dashboard was sent to other stores along with the store dashboard the team sent the feedback form to the store managers. They get the feedback from stores on the KPI's on a daily basis.

#### **Data Collection**

Data collection is the most important part of this project. It is the process of collecting useful data from source files. Here, data should be collected from different sources, which makes the process more difficult.

Excel tables for each bucket of the dashboard were developed before we automated the data. All the metrics for each bucket were clearly defined. Collected the entire data from the source files by automating the data feeds from source files to DW. Reports were designed and developed with the collected automated data.

#### **Data Analysis**

The data collected from the store managers was analyzed and identified the requirements. All the requirements were properly analyzed and defined for each and every metric. Once all the data was collected from source files, the data was analyzed and the dashboard was developed using excel. All the data analyzed was showed in graphical form like pie charts, graphs, etc.

### **Budget**

The project was completed within the cost that was estimated by the Business Analysts, there were no additional costs that were incurred during the development of the project.

### **Timeline**

The duration of this project was 6 months in which the dashboard was

developed, tested and deployed.

Table 3 shows the various stages of the timeline.

Table 3

*Timeline*

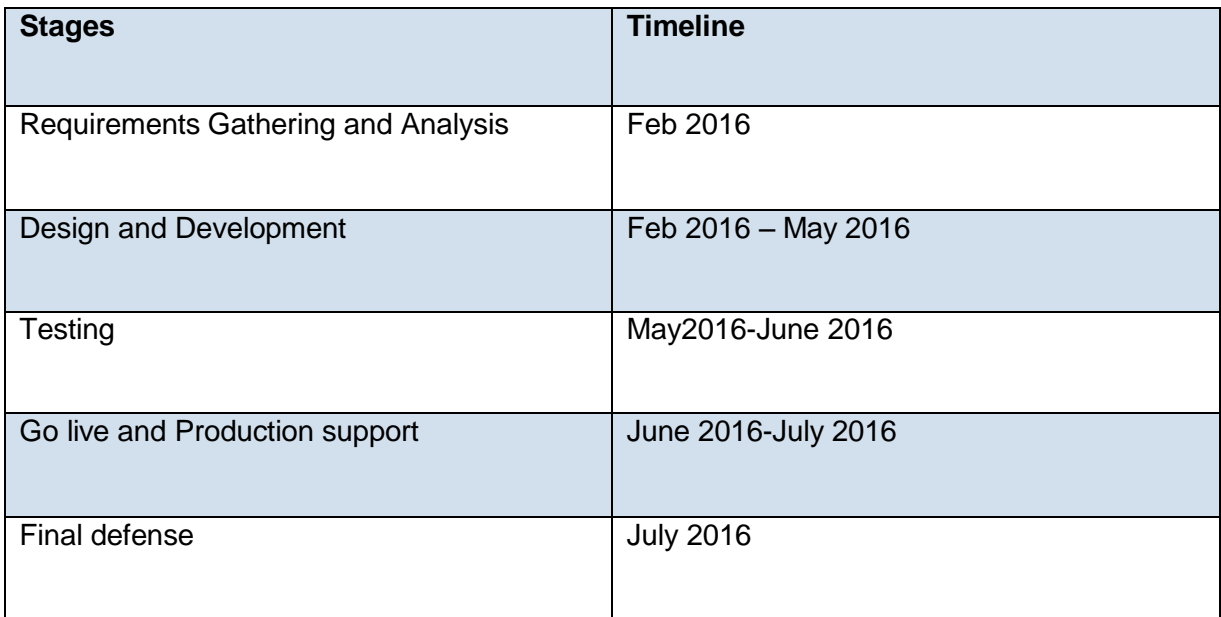

### **Summary**

This chapter in detail explains about the approach to the project. It gives a brief introduction to data collection process. Further, it explains about the budget and the timeline for the project implementation and deployment. Step by step data analysis procedure will be explained in the chapter.

### **Chapter IV: Data Presentation and Analysis**

### **Introduction**

This chapter will explain in detail what was done during data analysis and it explains in detail the exact procedure and steps. The data collected will be presented.

### **Data Presentation**

The dashboard mainly has seven dashboard buckets. Those are "Employees", "DTS Activity", "Employee Scheduling Activity", "Rewards", "Sales and Conversion", "Sales (Furniture, LTP, and Warranties)", and "Sales Reducing Activities" Metric and their definitions:

The process starts by collecting the metrics of each dashboard bucket and defining each metric of dashboard bucket clearly. The tables below show the metrics of dashboard buckets and their definitions. The tables have three columns. Those are a metric header (name of the metric), source (location of the metric), and definition (definition of the metric) respectively.

**1. Employees:** Table 4 shows all the metrics for "Employees" bucket and their definitions. This bucket has eight metrics. The source for Employees bucket is PeopleSoft.

## *"Employees" Metrics Definitions Table*

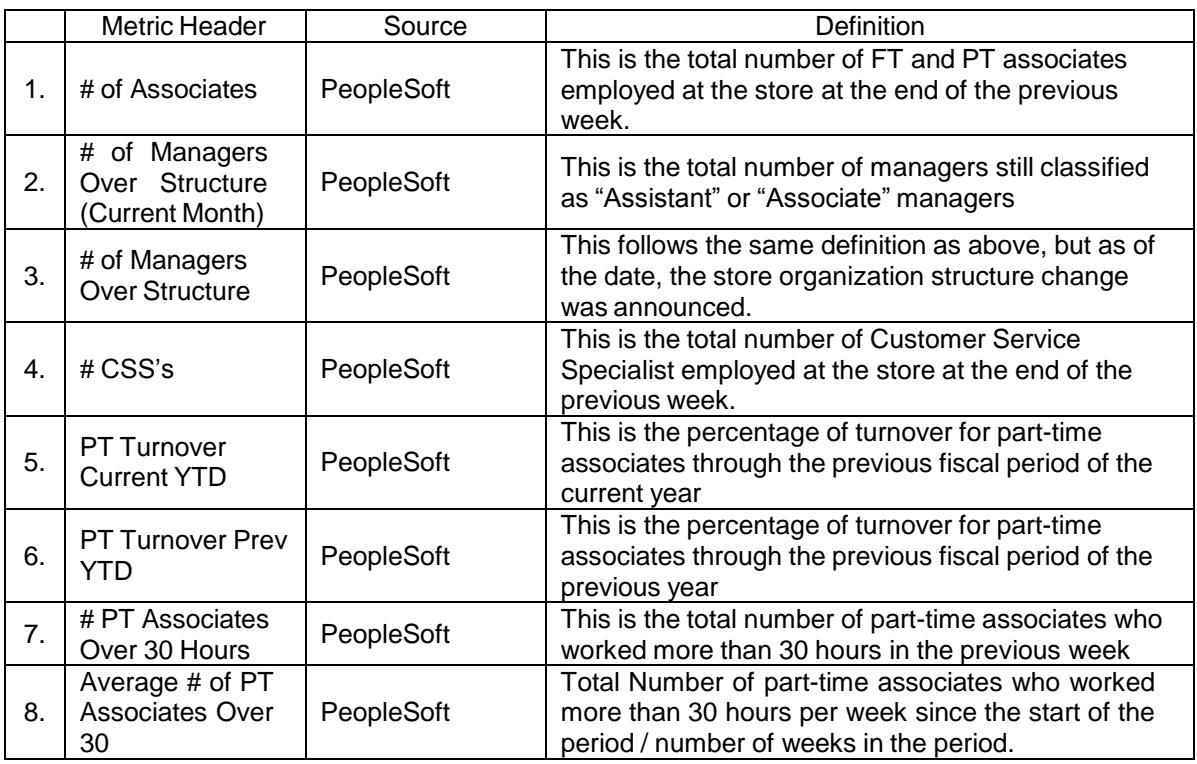

**2. DTS activity:** Table 5 shows all the metrics for "DTS Activity" bucket and

their definitions. This bucket has total seven metrics. The source for DTS Activity bucket is Empower.

## *"DTS Activity" Metrics Definitions Table*

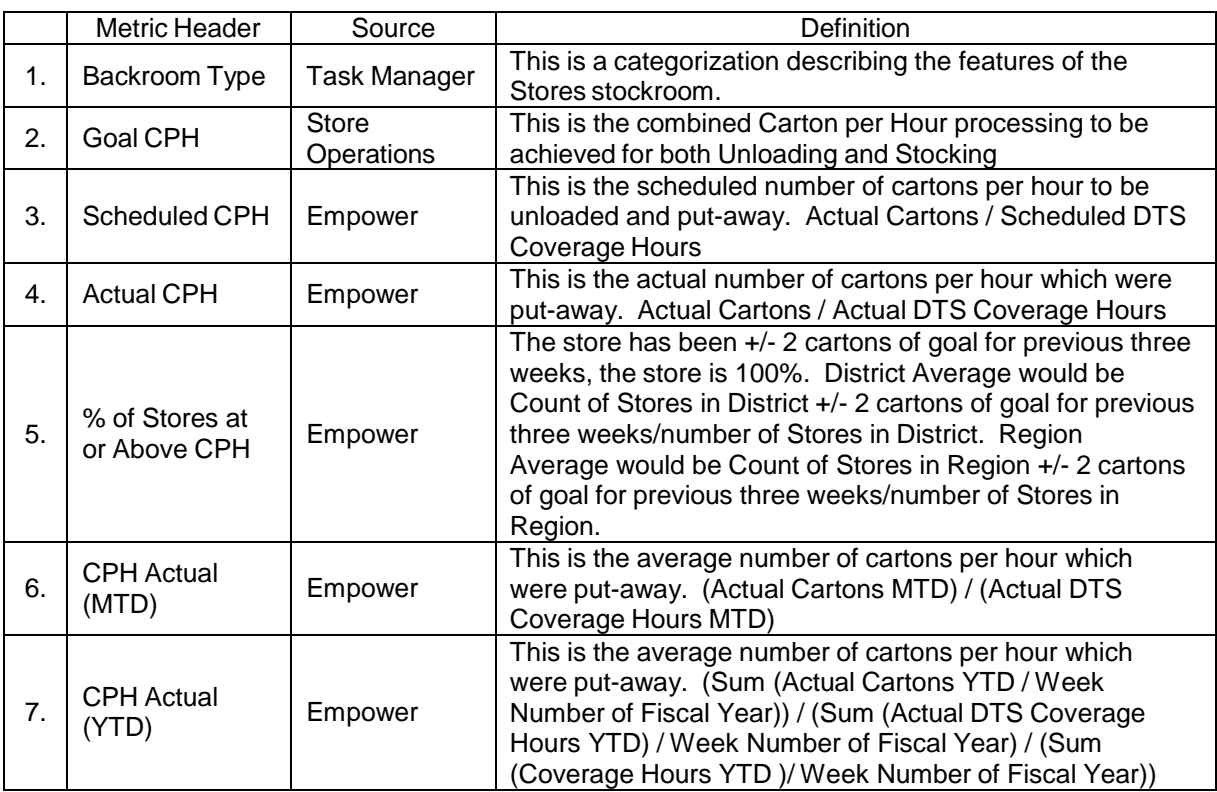

## **3. Employee scheduling activity:** Table 6 shows all the metrics for

"Employee Scheduling Activity" bucket and their definitions. This bucket has total

nineteen metrics. The source for Employees Scheduling bucket is Empower.

# *"Employee Scheduling Activity" Metrics Definitions Table*

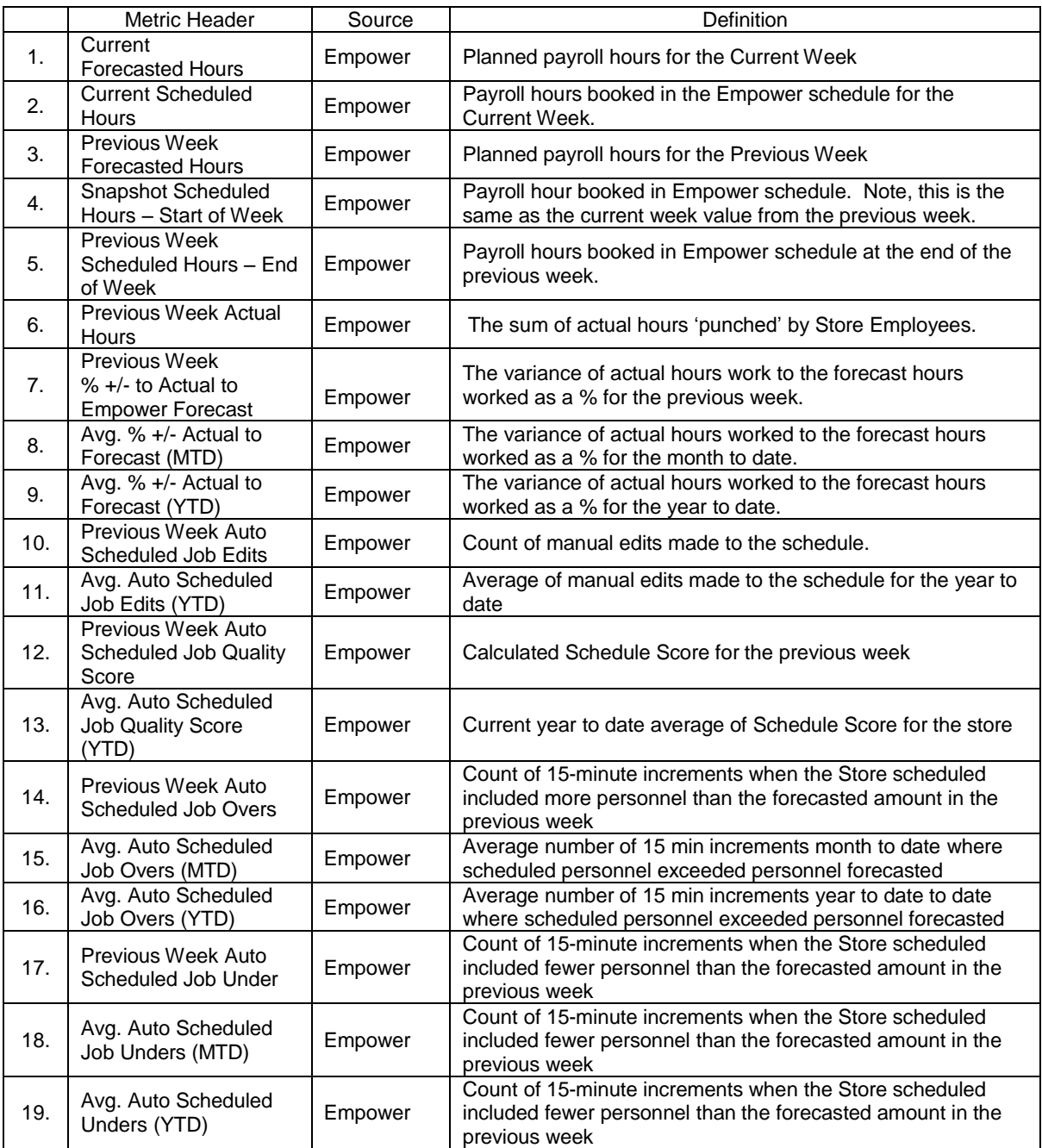

## **4. Rewards:** Table 7 shows all the metrics for "Rewards" bucket and

definitions. This bucket has nine metrics. The source for Rewards bucket is DW.

### Table 7

### *"Rewards" Metrics Definitions Table*

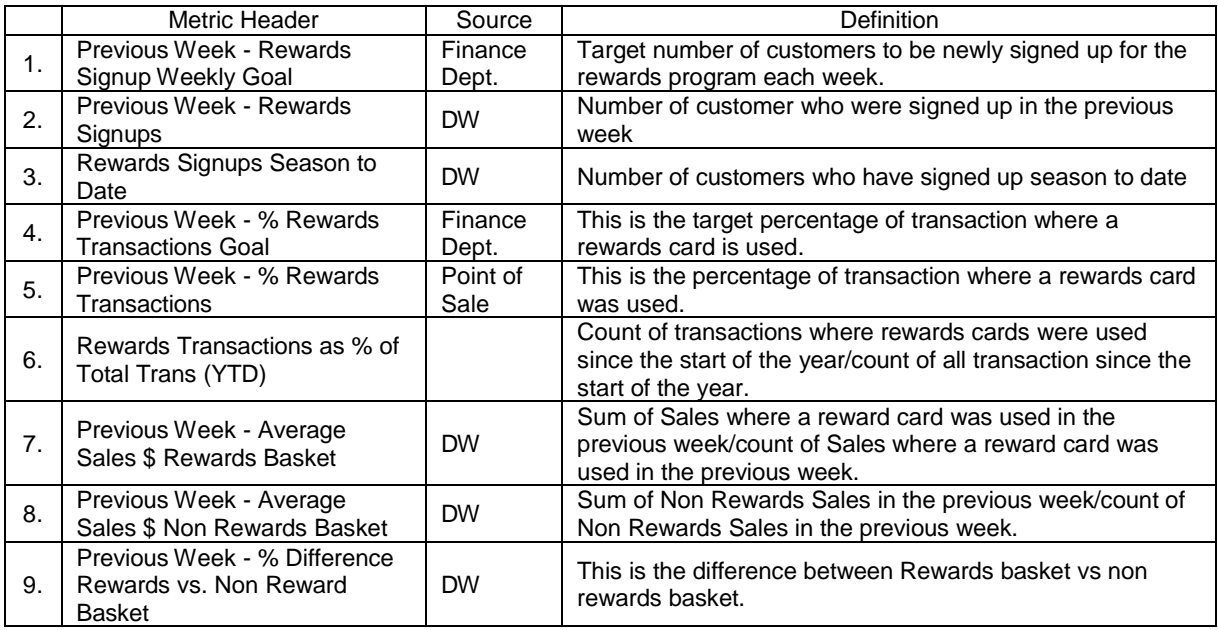

### **5. Sales and conversion:** Table 8 shows all the metrics for "Sales and

Conversion" bucket and definitions. This bucket has twelve metrics.

## *"Sales and Conversion" Metrics Definitions Table*

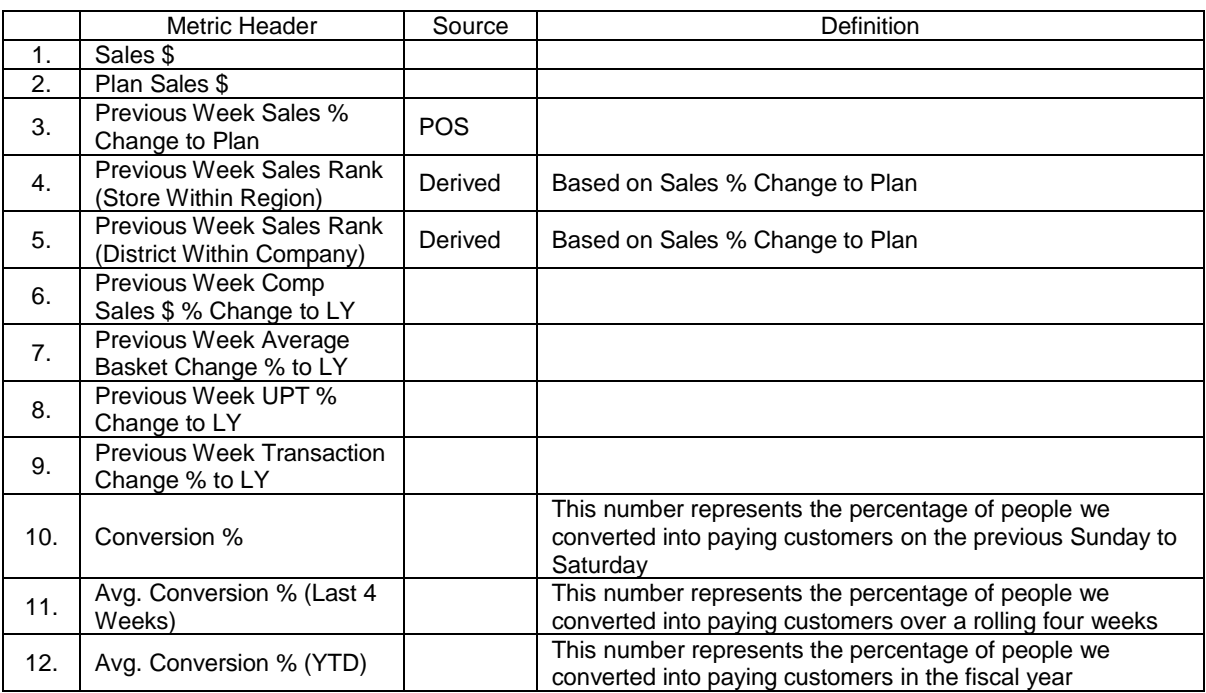

**6. Sales (furniture, LTP and warranties):** Table 9 shows all the metrics of

"sales" bucket and definitions. This bucket has total eleven metrics. The source for sales bucket is DW.

## *"Sales (Furniture, LTP, and Warranties)" Metrics Definitions Table*

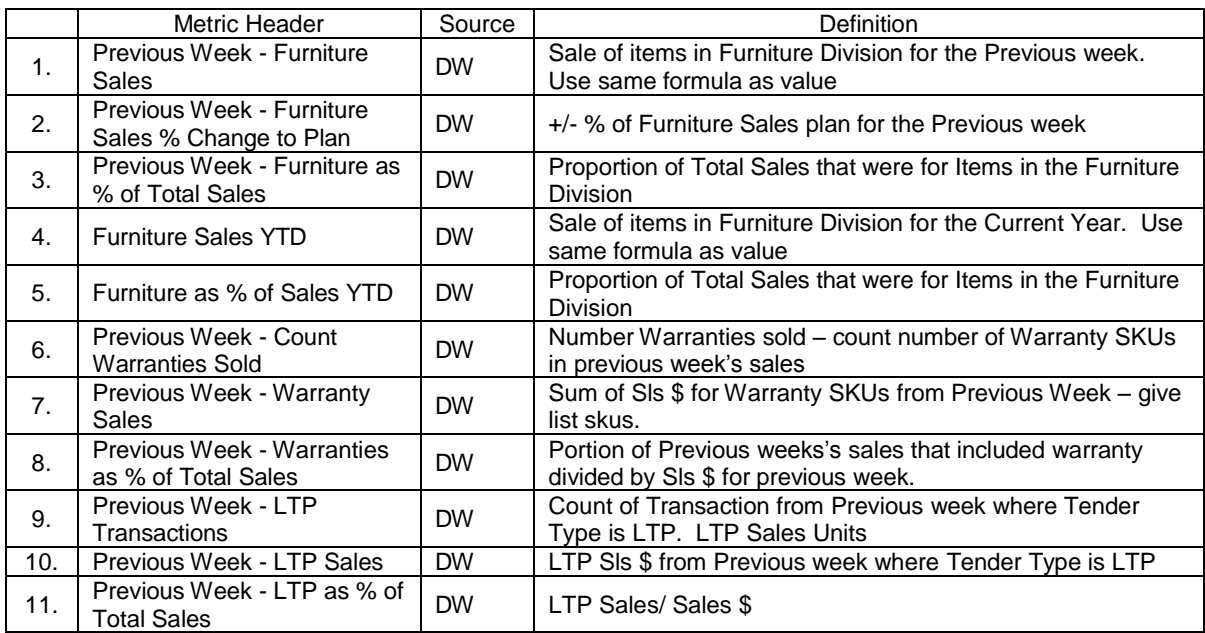

## **7. Sales reducing activities:** Table 10 shows all the metrics of "Sales

Reducing Activities" bucket and their definitions. This bucket has total six metrics.

The source for Sales Reducing Activities bucket is DW.

## Table 10

*"Sales Reducing Activities" Metrics Definitions Table*

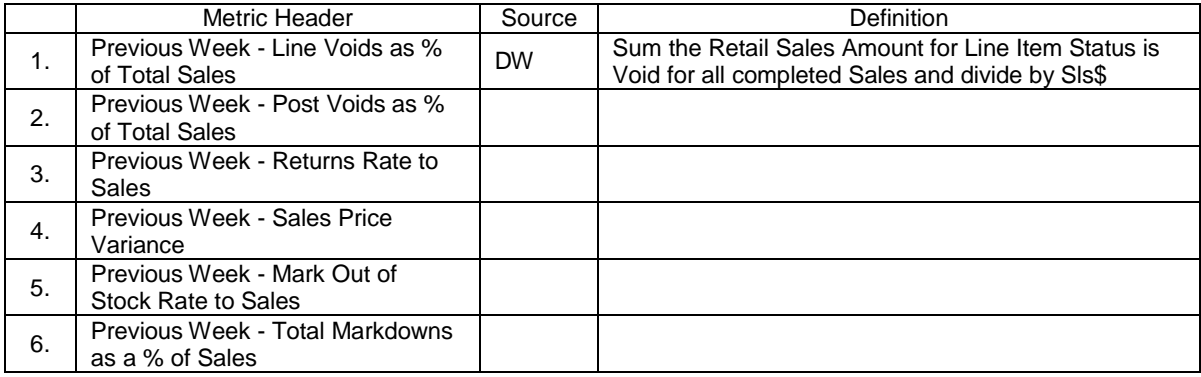

**Collecting the data**. Once we identify and define all the metrics, next step was to do the calculations to obtain the final value. And automate the data from source files to DW. The following tables show how to do the calculations and how the data was stored in DW. The tables have three columns.

- 1. The first column is calculation, which shows the calculations that need to be done to get the final value.
- 2. The second column is value type, this tells us what is the type of the final value and how to calculate it. For instance, the value type is (Percentage, Average), which means the final value will be a percentage of the average of all the values.
- 3. The third column is (view in DW), this tells us under what view the column resides in DW.

There are no calculations for sales reducing activities.

1. **Employees:** Table 11 shows the calculations of "Employees" bucket, their value types and the views they belong to in DW.

### *"Employees" Data Warehouse Table*

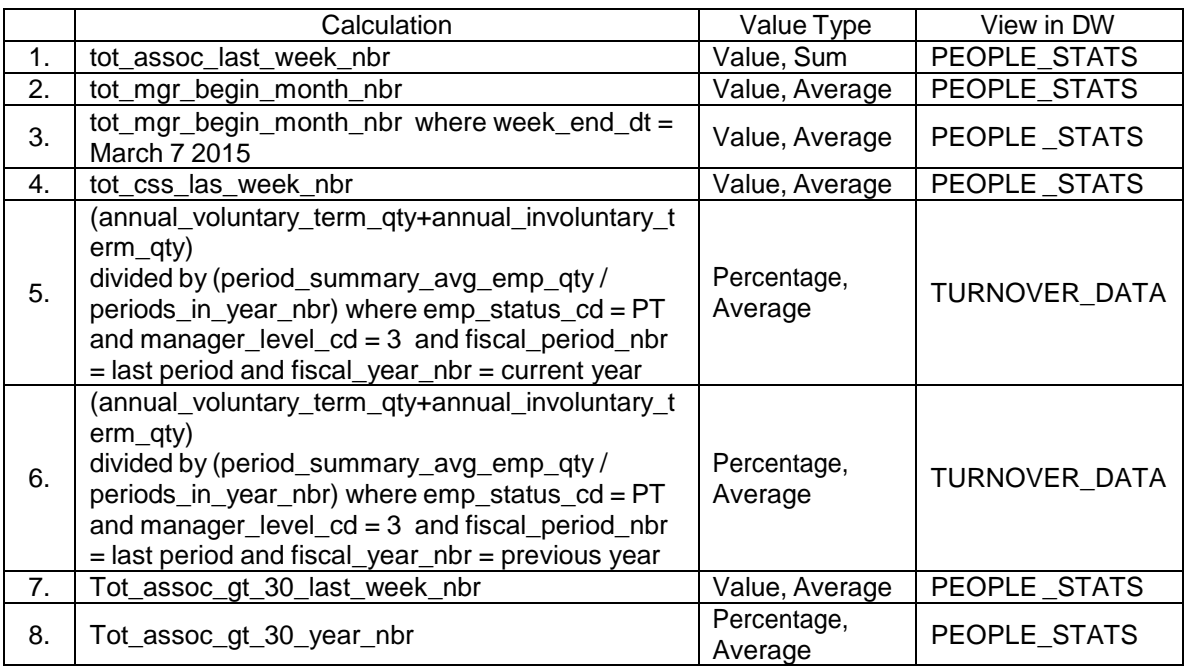

2. **DTS activity:** Table 12 shows the calculations of "DTS Activity" bucket,

their value types and the views they belong to in DW.

## Table 12

## *"DTS Activity" Data Warehouse Table*

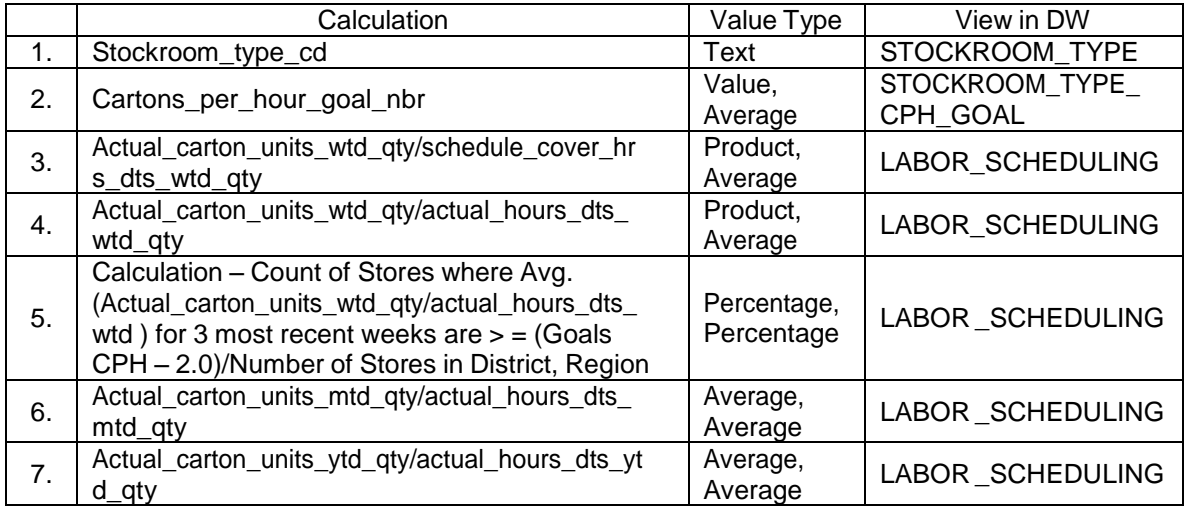

## 3. **Employee scheduling activity:** Table 13 shows the calculations of

"Employee Scheduling Activity" bucket, their value types and the views they belong to

in DW.

Table 13

## *"Employee Scheduling Activity" Data Warehouse Table*

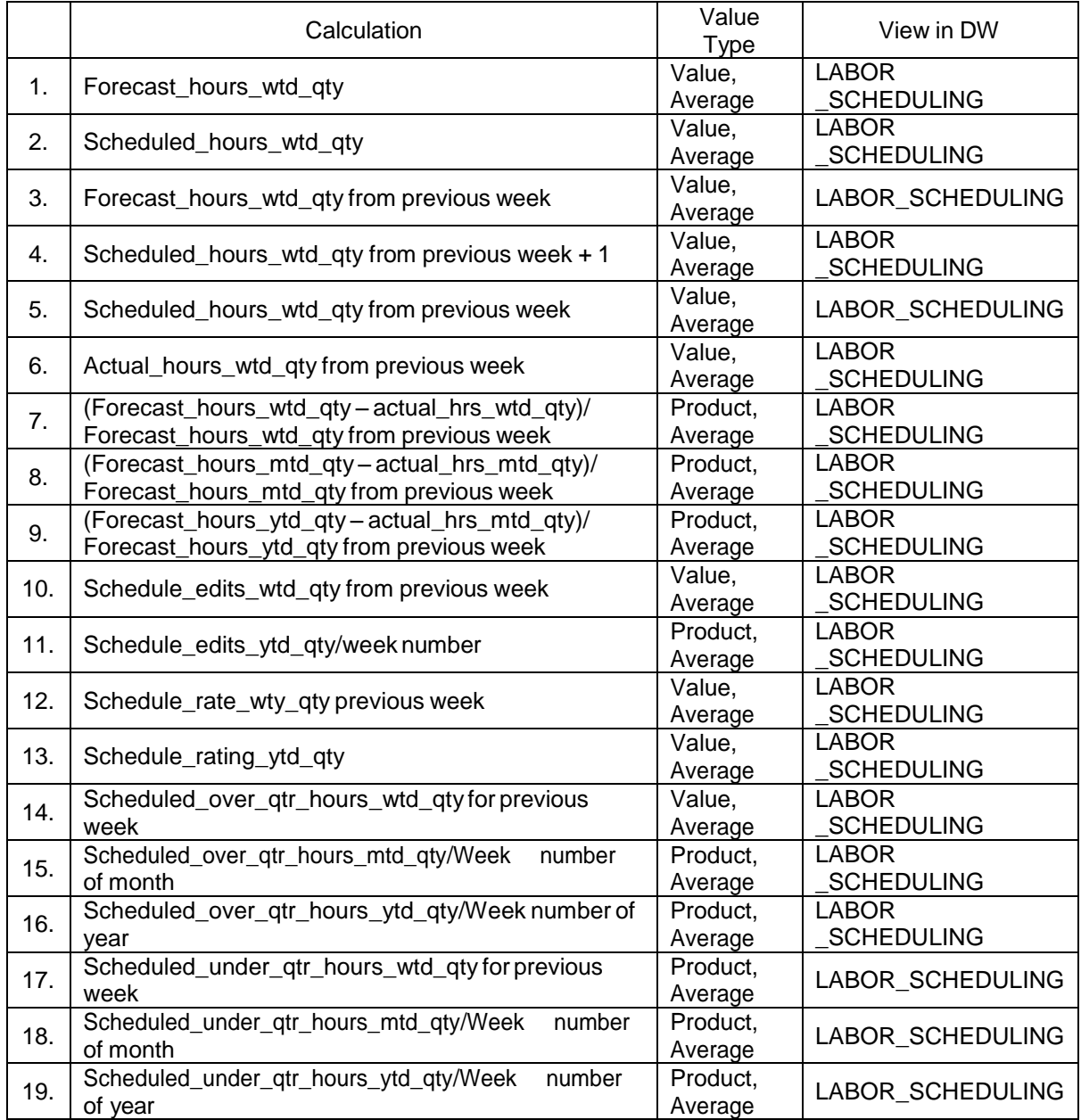

## 4. **Rewards:** Table 14 shows the calculations of "Rewards" bucket, their

value types and the views they belong to in DW.

### Table 14

### *"Rewards" Data Warehouse Table*

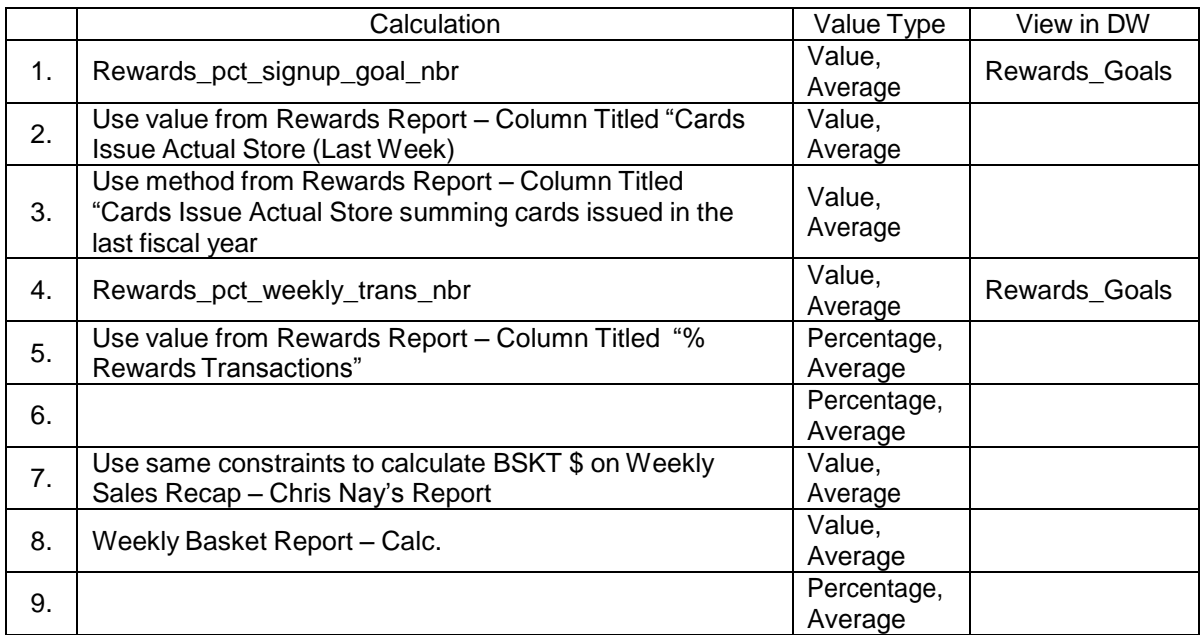

5. **Sales and conversion:** Table 15 shows the calculations of "Sales and

Conversion" bucket, their value types, and the views they belong to in DW.

## *"Sales and Conversion" Data Warehouse Table*

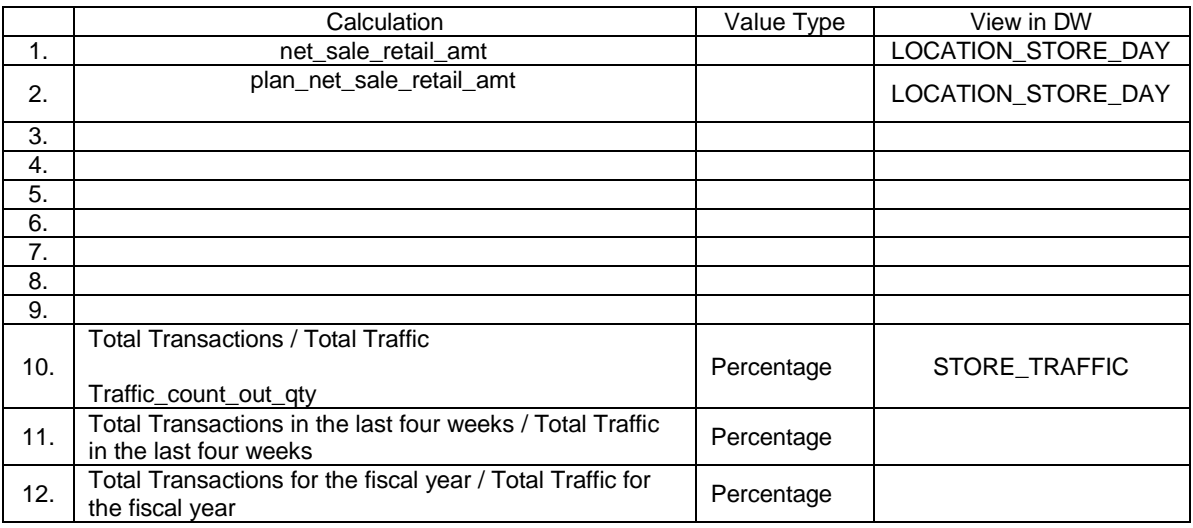

## 6. **Sales (furniture, LTP, and warranties):** Table 16 shows the calculations

of "Sales" bucket and their value types.

### Table 16

### *"Sales (Furniture, LTP, and Warranties)" Data Warehouse Table*

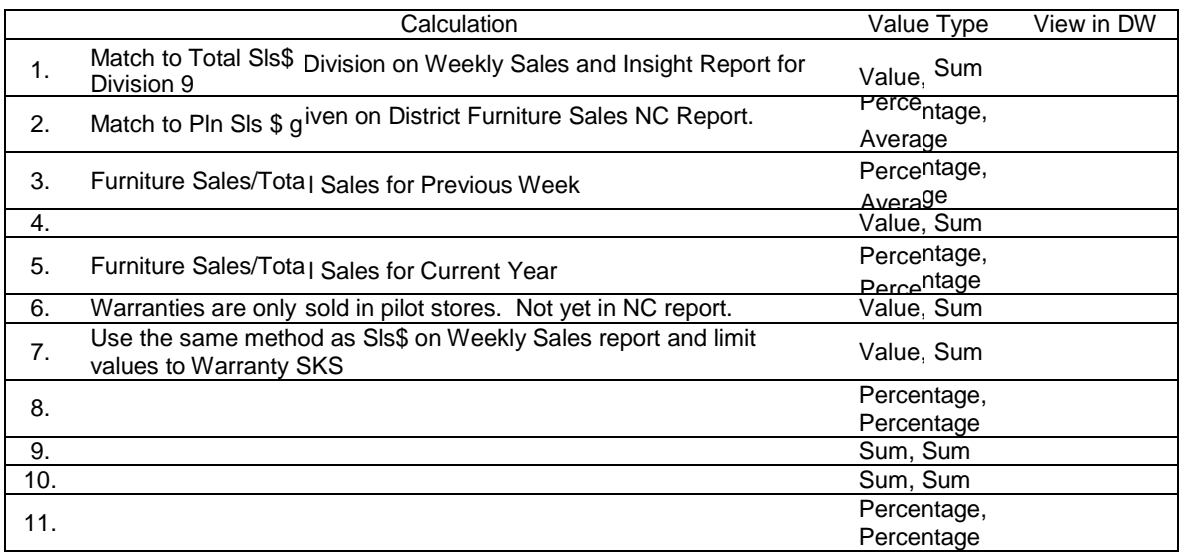

### **Data Analysis**

**Dashboard models.** After we did all the calculations and collected all the data into DW, next step is to design and develop the reports. Once the design and development parts completed, we manually ran all the reports. The below figures show the dashboard mockups for each bucket.

1. **Employees:** Figure 2 shows the dashboard mock-up for "Employees" bucket.

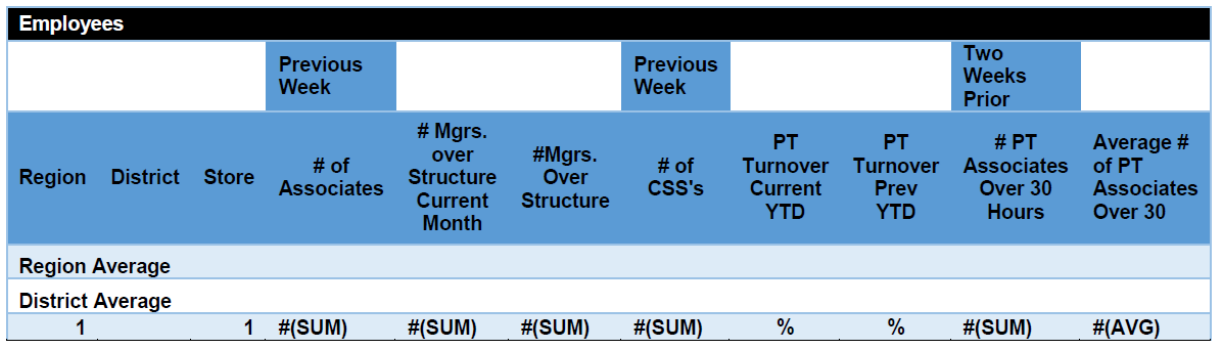

*Figure 2.* "Employees" dashboard model.

2. **DTS activity:** Figure 3 shows the dashboard model for "DTS Activity"

bucket.

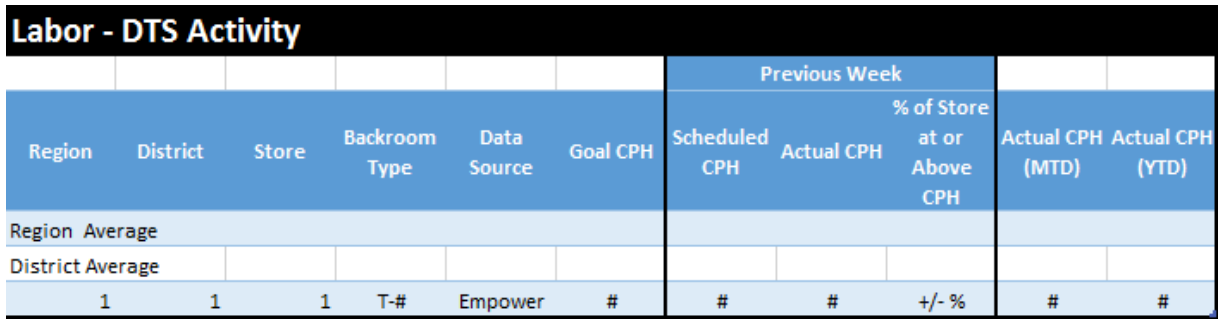

*Figure 3.* "DTS Activity" dashboard model.

3. **Employee scheduling activity:** Figure 4 shows the dashboard model for "Employee Scheduling Activity" bucket.

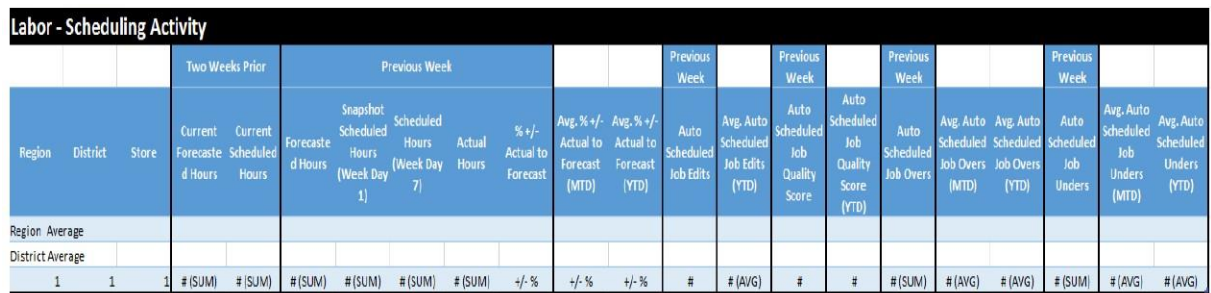

*Figure 4*. "Employee Scheduling Activity" dashboard model.

4. **Rewards:** Figure 5 shows the dashboard model for "Rewards" bucket.

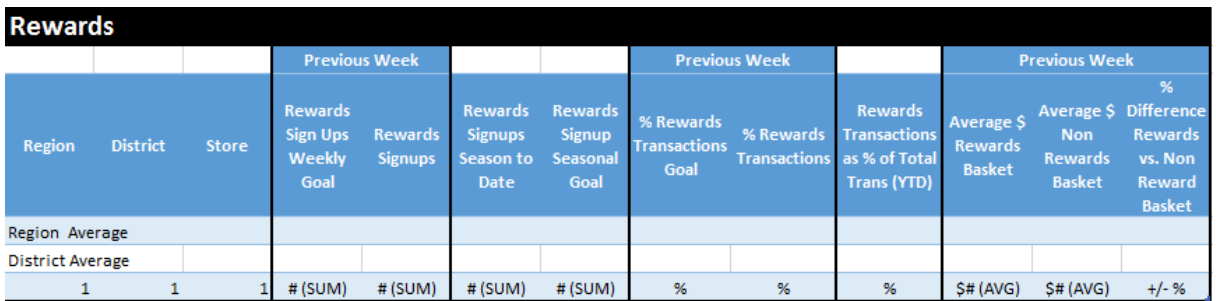

*Figure 5*: "Rewards" dashboard model.

5. **Sales and conversion:** Figure 6 shows the dashboard model for "Sales

and Conversion" bucket.

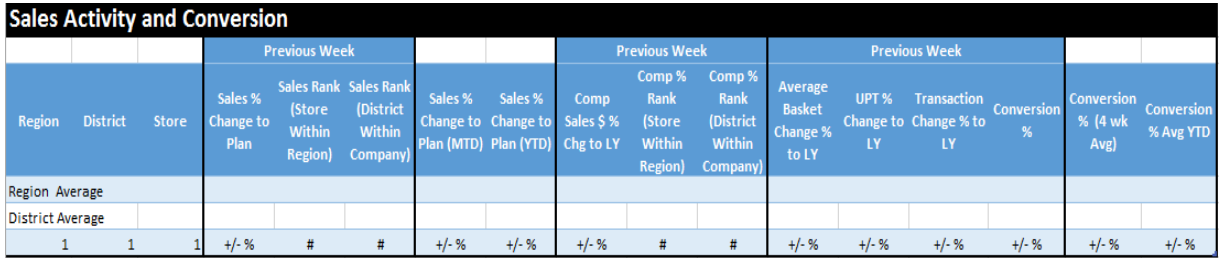

*Figure 6*: "Sales and Conversion" dashboard model.

## 6. **Sales (furniture, LTP, and warranties):** Figure 7 shows the dashboard

model for "Sales" bucket.

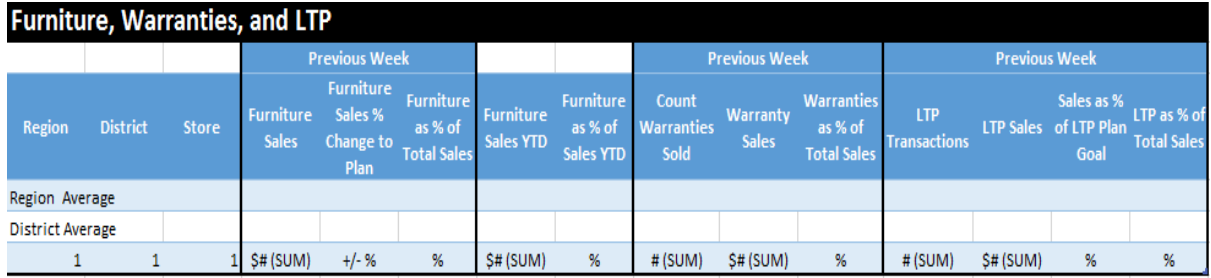

*Figure 7*: "Sales" dashboard model.

7. **Sales reducing activities:** Figure 9 shows the dashboard model for "Sales

Reducing Activities" bucket.

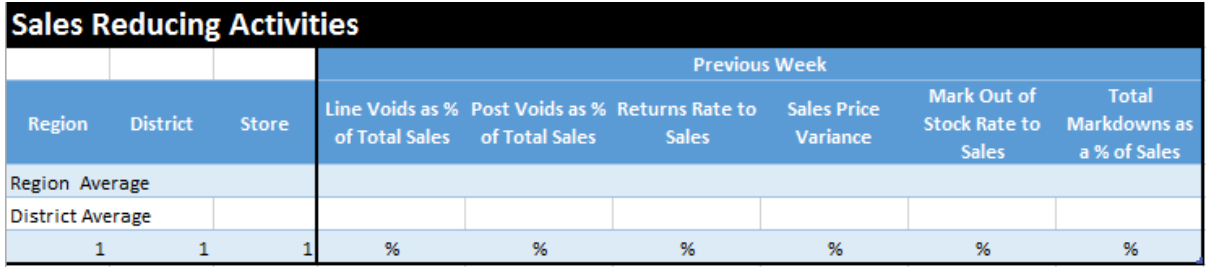

*Figure 8*: "Sales Reducing Activities" dashboard model.

We analyzed all the data and generated graphical forms using excel tool which

helps in understanding the data quickly.

As we automated the data from source files into DW, the time required to

process a report is reduced by 95.83%.

It used to take almost 2 hours to generate the reports every day. Now on an

average, the report execution time is 5 minutes.

Figure 9 shows the statistical display of sales bucket on the dashboard.

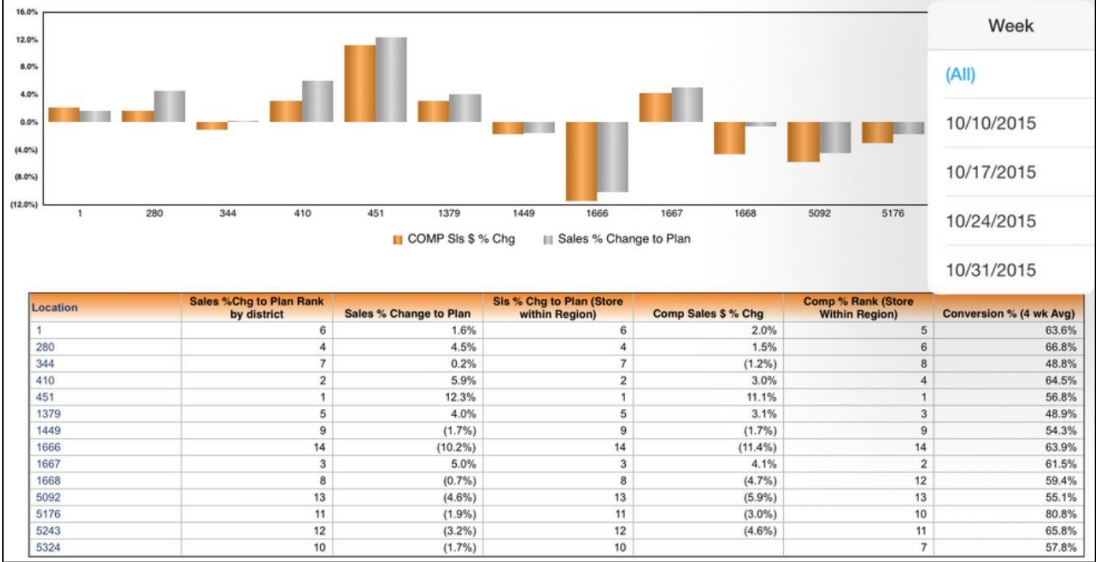

*Figure 9:* Dashboard.

## **Summary**

This chapter explained in detail how the data collection and analysis was done and the steps included. The data collected was presented.

# **Chapter V: Results, Conclusion, and Recommendations**

### **Introduction**

This chapter is a conclusion of the document. It gives a detailed understanding of what was achieved by the implementation of this project and conclusion of this project. It also suggests certain recommendations for further analysis.

### **Results**

The dashboard was successfully implemented after getting it tested in select stores. The deployment was successful. It answered all the possible questions that were raised at the beginning of the project. The performance reports were generated in very less time and the process is completely automated. Store managers are highly satisfied with the dashboard. The project questions and detailed explanations of each question are as follows.

1. What are the metrics need to appear on the dashboard and based on which objectives they are measured?

At the time of requirements gathering, the business team talked to store managers and gather the information. After gathering the information, they analyzed all the data and identified seven dashboard buckets and collected the metrics for each bucket.

The main dashboard buckets are "Employees", "DTS Activity", "Employee Scheduling Activity", "Rewards", "Sales and Conversion", "Sales (Furniture, LTP, and Warranties)", and "Sales Reducing Activities". All the metrics of each bucket are shown in data presentation section.

- 2. Will the collected metrics be sufficient to achieve the desired output? Most of the metrics were sufficient in achieving the desired output. But some store managers requested more metrics in the middle of the project. Those metrics were also added to the metrics list then.
- 3. What percent of time efficiency will be achieved with the excel-based store dashboard and how accurate will this dashboard be?

We have achieved 95%-time efficiency over the previous process. All the data was very accurate.

4. What are the satisfactory levels of the end user?

We got 97% positive feedback from store managers. End user liked the dashboard and looking forward to the web and mobile applications.

### **Conclusion**

The project is a big success with 100% data efficiency. The excel- dashboard works as expected. The time efficiency was achieved as expected.

This project helps the store managers to see the performance reports instantly and this saves a lot of time and human effort in generating performance reports of the individual store. Also, this helps the store managers to compare the daily performance of the store, with that they can plan accordingly to increase the store performance.

The dashboard was very user-friendly with a lot of options for sorting and analysis. Since the dashboard was built with MS excel, it will be easy to do a lot of analysis, which will help the store managers in their planning strategies.

### **Recommendations**

The project was very well planned and properly implemented. These are the few recommendations for future development of the project.

- Access to the dashboard and report data should be given according to the role of the user.
- It is highly recommended that debug logs are added to the DB update code so that we can keep track of all the information and react to any situation immediately.

#### **References**

- Alexander, M., & Walkenbach, J. (2010). *Microsoft Excel dashboards and reports* (pp. 11-28). Hoboken, NJ: Wiley Publishing, Inc.
- Kumar, N., Zadgaonkar, A. S., & Shukla, A. (2013, March). Evolving a new software development life cycle model SDLC-2013 with client satisfaction. International *Journal of Soft Computing and Engineering (IJSCE), 3*(1), 216.

Oracle PeopleSoft Enterprise. (1998, 2010). *PeopleSoft Enterprise HRMS 9.1 application fundamentals peoplebook* (pp. 1-8). Retrieved from [https://docs.](https://docs/) oracle.com/cd/E15879\_01/psft/acrobat/hrms91hhaf-b1110.pdf.

- *Software development life cycle* (Chapter 4, pp. 50-55). Retrieved [from https://www.](https://www/) cpe.ku.ac.th/~plw/oop/e\_book/ood\_with\_java\_c++\_and\_uml/ch4.pdf.
- Szalvay, V. (2004). *An introduction to agile software development* (pp. 1-4). Danube Technologies, Inc.
- Tutorials Point. (n.d.). *Software development life cycle* (SDLC) (pp. 1-3). Retrieved from [http://www.tutorialspoint.com/sdlc/sdlc\\_tutorial.pdf.](http://www.tutorialspoint.com/sdlc/sdlc_tutorial.pdf)

Tutorials Point (I) Pvt. Ltd. (2014). *Data warehousing tutorial point* (pp. 1-7). Retrieved fr[om http://www.tutorialspoint.com/data\\_mining/.](http://www.tutorialspoint.com/data_mining/)

Waters Corporation. (2002). *Empower software getting started guide* (pp.1-33). Retrieved fr[om http://sites.chem.colostate.edu/diverdi/C431/experiments/](http://sites.chem.colostate.edu/diverdi/C431/experiments/) high%20pressure%20liquid%20chromatography/references/Empower%20getti ng%20started%2071500031203rA.pdf.

### **Appendix**

We have developed a Feedback Button to Ensure the stores give out Feedback on a daily Basis. The following questions were included in the feedback form. All the questions were rated with 1 to 5 numbers except the last one. (1-very satisfied, 2-somewhat satisfied, 3-neutral, 4-somewhat dissatisfied, 5-very dissatisfied).

### **Questions:**

- 1. Ease of access to the dashboard?
- 2. How well organized is the dashboard?
- 3. Ease of use of the dashboard?
- 4. How easy was the underlying data to understand?
- 5. Overall how satisfied were you with the dashboard?
- 6. Please give us some suggestions to improve the dashboard.